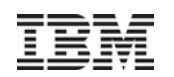

## **AIX Network Installation Management Basic**

**sjknuds@us.ibm.com Steve Knudson and Aume 2010** 

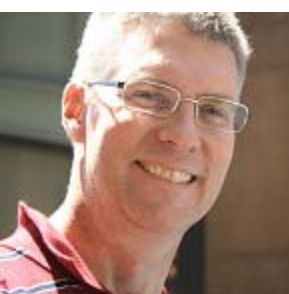

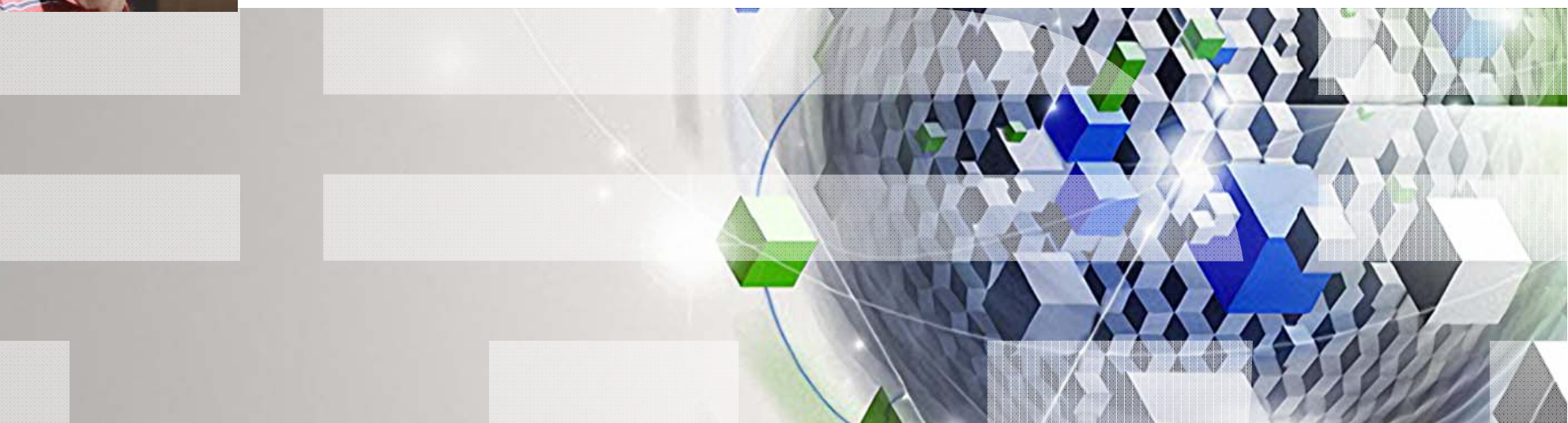

Power your planet.

# NIM Configuration

- 0 • Setting up NIM Master
	- Why NIM?
	- Typical Directory Structure, filesets for NIM master
	- Initial Master Config smitty nim
	- Making the lpp\_source
	- Making the spot
	- Making a minimal mksysb image
	- Or, nim\_master\_setup the easy way
- 0 Enabling Client Installs
	- Define Client Machine
	- Define optional bosinst\_data resource
	- Define optional image\_data resource
	- Define optional script resource
	- Prepare for Client Install smitty nim\_bosinst
- Client Network Boot

# Why NIM?

- An LPAR machine could be many different AIX instances, not every partition has install device
- $\bullet$  Not elegant or convenient to move install device from LPAR to LPAR (also a negative in the event of emergency restore)
- $\bullet$  NIM in AIX 4.1 replaced netinstl of AIX 3.2.5. NIM was well exercised by PSSP in the mid 1990s.
- $\bullet$ Reasonable for one LPAR to be NIM server to other LPARs
- Or standalone NIM master can be on same or different subnet as LPARs best way to avoid "chicken and egg" scenarios
- $\bullet$  TSM Sysback also available for AIX 5L, AIX 61, an alternative or wrapper to NIM
- $\bullet$ NIM standard part of AIX, no additional charge

Typical filesystems, Directory Structure, filesets for NIM master

```
/export/53
       lppsource_53TL6
       spot_53TL6 (don't create this one - it will be created for you)
/export/mksysb
/export/res
```
Install these filesets on NIM master, and reboot bos.net.tcp.server bos.net.nfs.serverbos.sysmgt.nim.master bos.sysmgt.nim.spot

Typical Directory Structure, filesets for NIM master

- Ipp\_source directory to hold installp images from AIX 53 install CDs – approx 5 GB
- spot shared product object tree an installed copy of the /usr filesystem (clients use command from here during install process). Built from images in the lppsource – approx 600 MB
- /export/mksysb directory for the mksysb image files to install on clients – approx 1.5 GB per image
- res directory for miscellaneous resources; optional, bosinst\_data, image\_data, or scripts

## Initial Master Config - smitty nim

smitty nim / Configure the NIM Environment / Advanced Configuration / Initialize the NIM Master Only

Configure Network Installation Management Master Fileset

Type or select values in entry fields. Press Enter AFTER making all desired changes.

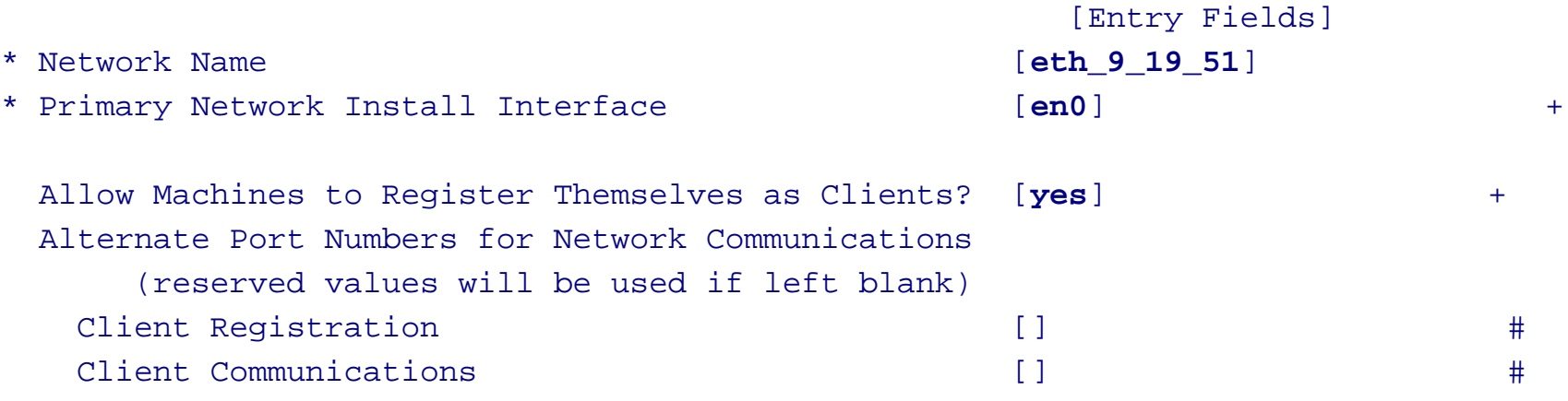

## Initial Master Config - smitty nim

- Network name any name you choose. Perhaps you include the subnet address in the name, e.g., eth\_9\_19\_51
- Network Install Interface e.g., en0
- Allow machines to Register Themselves yes

# Making the lppsource

### smitty bffcreate First, copy software from CD or DVD into /export/53 filesystem

Copy Software to Hard Disk for Future Installation

Type or select values in entry fields. Press Enter AFTER making all desired changes.

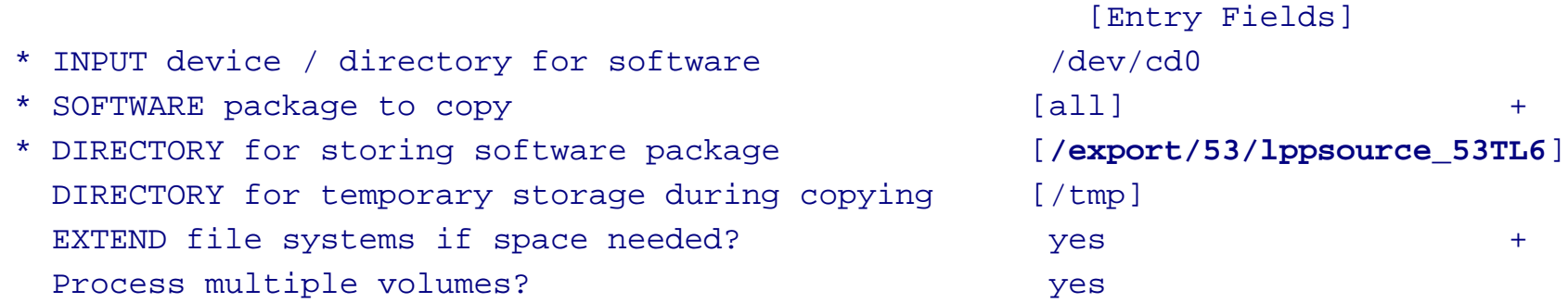

## Making the lppsource Next, point at the lpp\_source directory, and define it as a NIM resource

smitty nim / Configure the NIM Environment / Advanced Configuration / Create Basic Installation Resources / Create a New LPP\_SOURCE

Create an LPP\_SOURCE

Type or select values in entry fields. Press Enter AFTER making all desired changes.

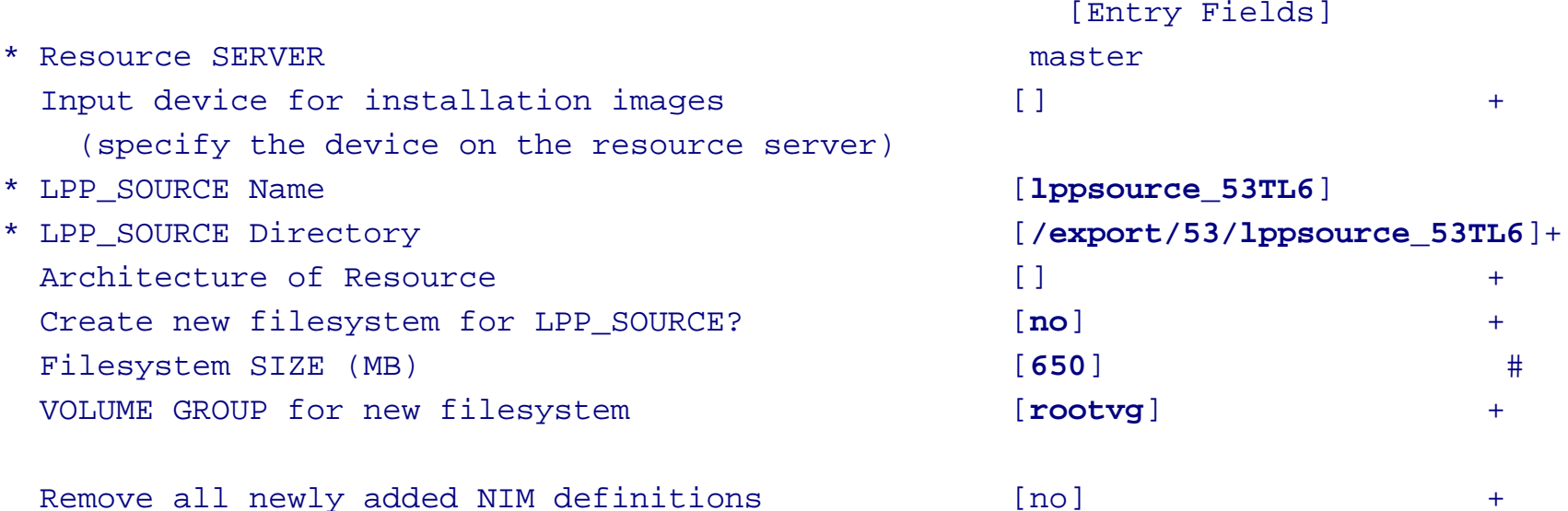

and filesystems if any part of this operation fails?

# Making the lppsource

- LPP\_SOURCE Name NIM does not like dot in resource names, use underbar
- $\bullet$ LPP\_SOURCE Directory - the directory you bffcreated the install CDs into
- $\bullet$ Create new filesystem for LPP\_SOURCE? [no] - (you already have it in /export/53, and you created a directory lppsource\_53TL6)
- $\bullet$ backspace over the **Filesystem size** and **volume group** fields; blank them out

# Making the lppsource

To save space in lppsource, after spinning all CDs, you might: cd /export/53/lppsource\_53TL6/installp/ppc mkdir savemv \*[Ee][Nn]\_[Uu][Ss]\* save smitty nim\_res\_op / select lppsource / select lppmgr operation to trim various language, help, msg, loc, html filesets mv save/\* . inutoc .

You have defined the lpp\_source, then you may use the lppmgr operation on it

# Making the spot

smitty nim / Configure the NIM Environment / Advanced Configuration / Create Basic Installation Resources / Create a New SPOT

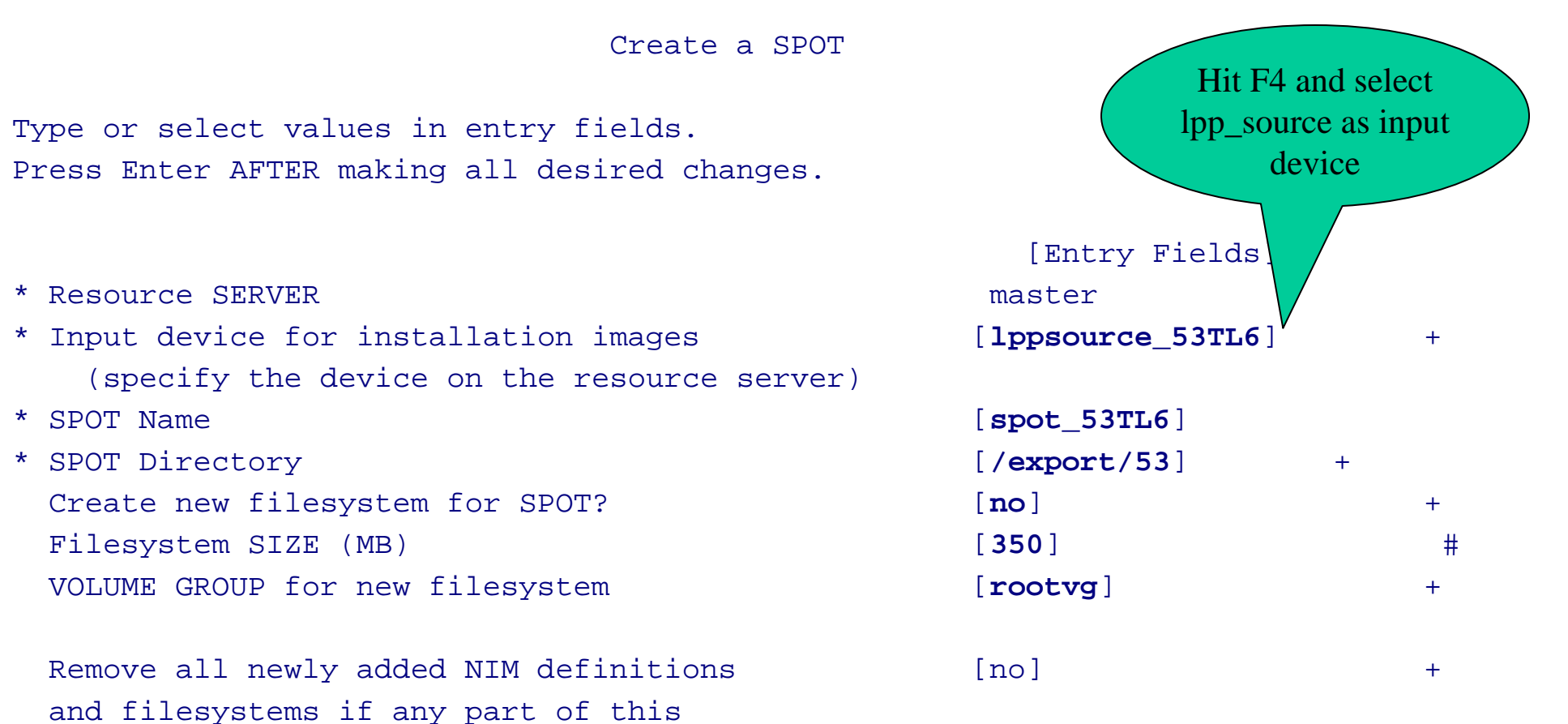

operation fails?

# Making the spot

- $\bullet$ Input device - use F4 to select the lpp\_source just created as input device
- $\bullet$ SPOT name - any name you choose, e.g., spot\_53TL6
- $\bullet$ SPOT directory - spot\_53TL6 directory will be created in /export/53
- $\bullet$ Create new filesystem for SPOT? [no] (put it in the /export/53 filesystem that already exists)
- $\bullet$ backspace over the **Filesystem size** and **volume group** fields; blank them out

# Making a minimal mksysb image

### Build up a particular nim client as desired

Install any additional filesets desired

–bos.alt\_disk\_install.boot\_images, bos.alt\_disk\_install.rte

–bos.content\_list

–bos.perf.tools, bos.perf.libperfstat, perfagent.tools, perfagent.server if licensed

Set root password, relevant root .profile content

–set -o vi

```
–export PS1="`whoami `@`hostname ` \$PWD # "
```
–chmod u+x /.profile

Other misc changes on client

–edit /etc/exclude.rootvg, insert /smit.log, /smit.script, others

errclear 0

cd /var/adm/ras ; >nim.script ; >suma.log ; >bootlog ; >nimlog ; \

>conslog ; >nimsh.log ; >bosinstlog ; >devinst.log ; >nim.installp

–Other tunables – no –p –o tcp\_sendspace=262144 ; no –p –o tcp\_recvspace=262144 ;  $\backslash$ no –p –o rfc1323=1

At the client, Register with the nim master

–smitty niminit, point at nim master to register on

## Making a minimal mksysb image (cont.)

### Back on the NIM master...

Point at the nim client (just registered) and pull mksysb image from it smitty nim/ Perform NIM Administration Tasks / Manage Resources / Define a Resource / select mksysb

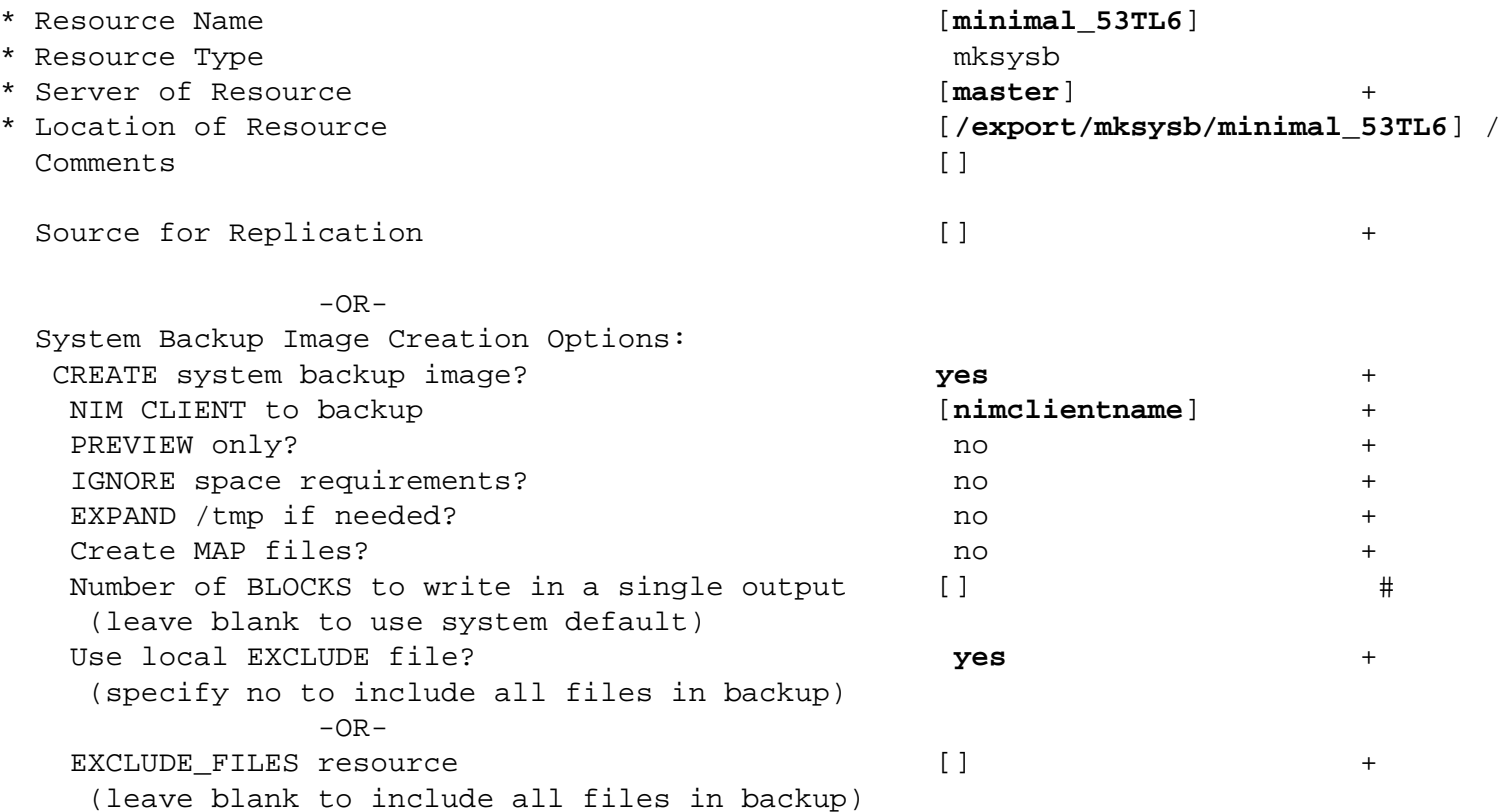

## NIM Master setup the easy way

Preloaded machine includes bos.sysmgt.nim.client, which includes /usr/sbin/nim\_master\_setup script. With CD number 1 in drive,

- •nim\_master\_setup -a file\_system=/export -a volume\_group=nimvg \
- -a disk='hdisk16 hdisk19'
	- –installs bos.sysmgt.nim.master bos.sysmgt.nim.spot
	- –makes a mksysb image
	- –does initial master config
	- –lsnim command shows the following nim resources configured:
	- root@master / # lsnim

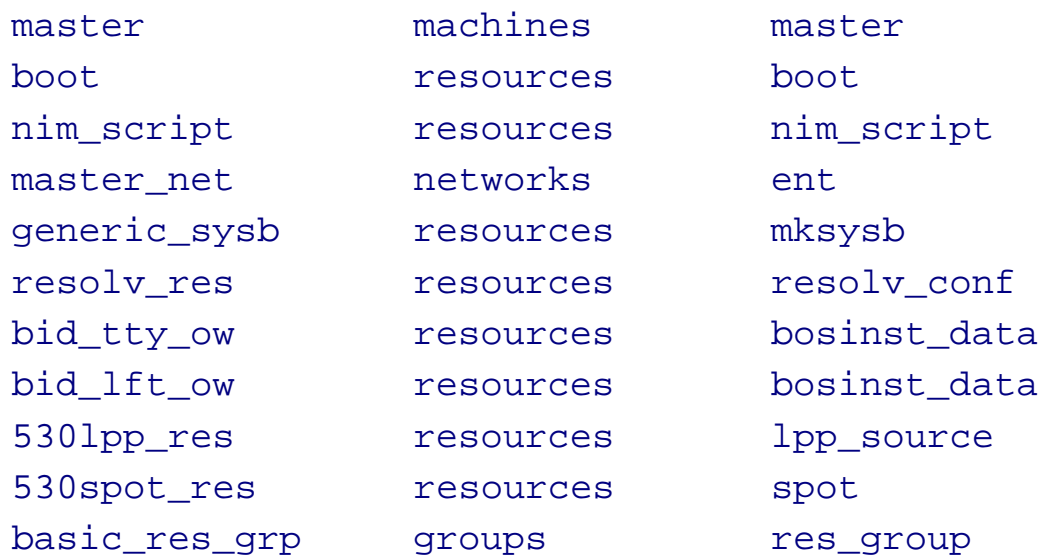

## NIM Master setup the easy way (cont.)

That was so easy, why do it the hard way?

– lppsource created from all 8 CDs has more comprehensive content (bos.alt\_disk\_install.rte, perfagent.tools, for example)

–you get to control the naming of resources

–But if you only have a half day to make an impression, think nim\_master\_setup

# NIM Configuration

- 0 • Setting up NIM Master
	- Why NIM?
	- Typical Directory Structure, filesets for NIM master
	- Initial Master Config smitty nim
	- Making the lppsource
	- Making the spot
	- Making a minimal mksysb image
	- Or, nim\_master\_setup the easy way
- 0 Enabling Client Installs
	- Define Client Machine
	- Define optional bosinst\_data resource
	- Define optional image\_data resource
	- Define optional script resource
	- Prepare for Client Install smitty nim\_bosinst
- Client Network Boot

## Define Client Machine

smitty nim / Perform NIM Administration Tasks / Manage Machines / Define a Machine

Define a Machine

Type or select values in entry fields. Press Enter AFTER making all desired changes.

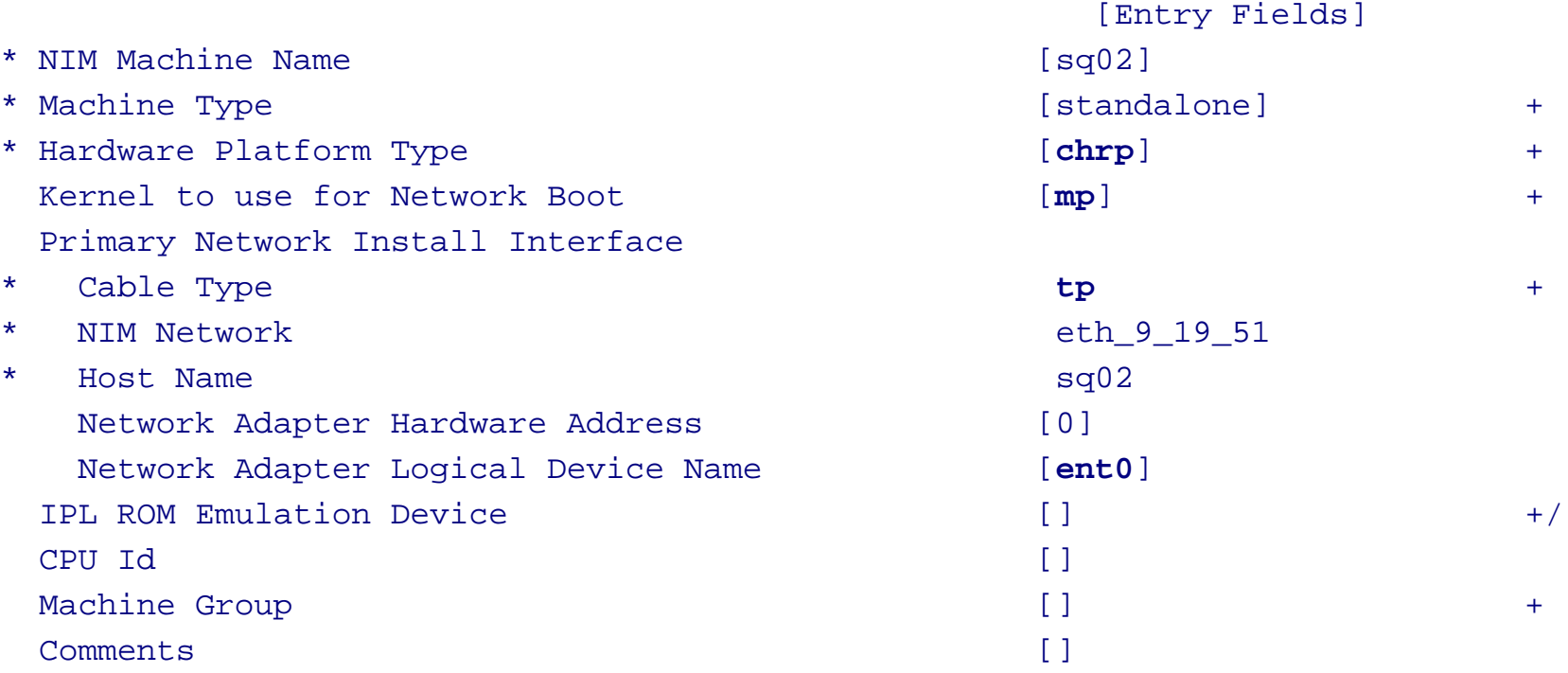

## Define Client Machine

- Hardware Platform Type default is chrp, older rs6k or rspc not supported
- Kernel to use for Network Boot set to mp (AIX 5.3 discontinued shipment of up kernel – 5.3 ships only MP 32bit or MP 64bit)
- Cable Type most likely tp, not bnc or dix N/A for virtual Ethernet
- Network Adapter Hardware Address optional field more flexible to specify IP parameters on SMS menus during nim client boot. You must specify IP parameters if nim client and nim master are on different IP subnets
- $\bullet$  Network Adapter Logical Device name - optional field - note this is an adapter name (entx) not an interface name (not enx or etx)
- Earlier, when configuring the server, we allowed machines to register themselves. A running AIX instance (machine or LPAR) can become a client, can define itself to this server, by doing a smitty niminit.

## Define optional bosinst\_data resource

copy template file from spot to the /export/res, and modify as desired cp /export/53/spot\_53TL6/usr/lpp/bosinst/bosinst.template /export/res/bosinst.template.53TL6 cp /export/res/bosinst.template.53TL6 bosinst\_sq02\_53TL6 Specify things like CONSOLE = /dev/tty0 (/dev/vty0 for virtual terminal console of an LPAR)

INSTALL\_METHOD = overwrite or migrate (never found any use for "preservation") PROMPT = no (if you specify no prompt, you must include target disk data stanzas) BOSINST\_DEBUG = no (yes if you have to - you'll need a thinkpad running hyperterm on serial connection to /dev/tty0 to capture the scrolling debug output

```
# target_disk_data:
# PVID = <physical volume identifier>
# SAN_DISKID = <ww_name//lun_id>
# CONNECTION = <parent//connwhere> <--- (should be able to get this from 
# LOCATION = SMS - Display Configuration - lets
# SIZE_MB = try in the lab)
# HDISKNAME =
```
Specify one type, AIX Location code for Power4 clients, PHYSLOC for Power5 or Power6 clients target disk data:  $LOCATION = 4M-08-00-8,0$ 

```
target_disk_data:
PHYSICAL_LOCATION = U7311.D20.10575EA-P1-C06-T1-L12-L0
```
Avoid using HDISKNAME! These can move around, and you might (sooner or later will) be sorry!

## Define optional bosinst\_data resource

smitty nim / perform NIM adminstration tasks / Manage Resources / Define a Resource / bosinst\_data

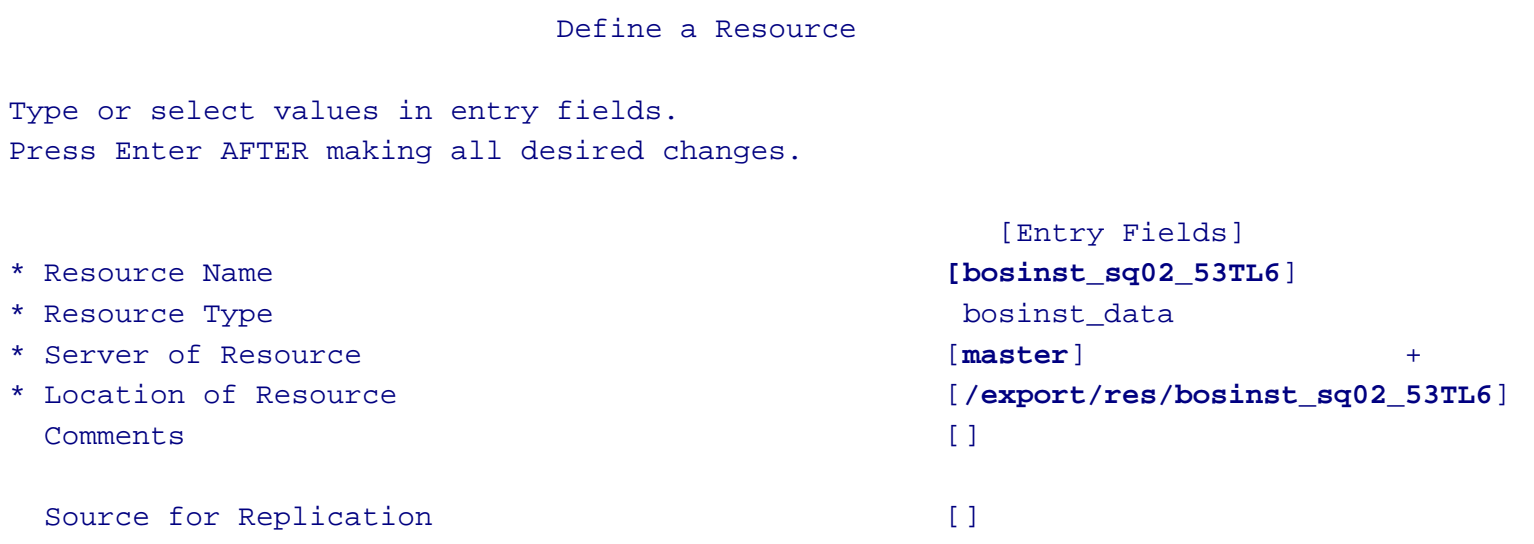

- Resource Name your choice (again, no dots)
- Server of Resource specify master
- Location of Resource full path name to the file typically, a NIM "resource" is a pointer to a file
- You can modify the underlying file before or after the NIM resource is defined on it

# Define optional image\_data resource

- $\bullet$ Template file is <spot>/usr/lpp/bosinst/image.template. Copy to /export/res, and modify to taste.
- . Or, better to retrieve the /image.data file from the original minimal mksysb image. This will have accurate sizes for all LVs in the minimal mksysb
- $\bullet$  Specify things like
	- logical volume policy
		- SHRINK=no
		- EXACT\_FIT=no
	- lv\_data: (an lv\_data stanza for each logical volume in rootvg)
	- COPIES= 1 ( or 2, 3 to mirror. make sure you have enough target disk stanzas in the bosinst\_data resource)
	- LPs= nn (the number of logical partitions)
	- $\cdot$ PP= nn (if mirroring, this is an exact 2x or 3x of LPs)
	- fs\_data: (haven't ever needed to modify an fs\_data stanza)
- $\bullet$ IF you don't specify an image data resource, NIM will use the file embedded in the mksysb image. Typical use of a "side" image.data file is when mksysb is mirrored, but the new install is to be nonmirrored, or vice-versa.

## Define optional image\_data resource

smitty nim / perform NIM adminstration tasks / Manage Resources / Define a Resource / image\_data

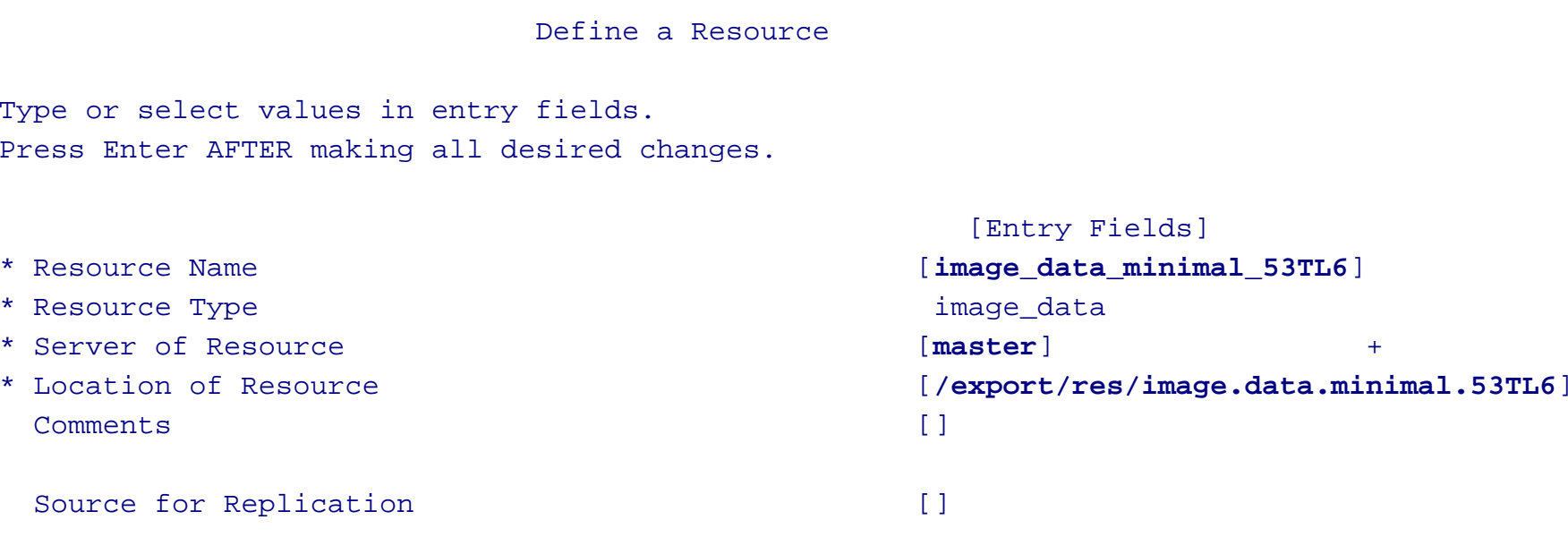

Resource Name - you might want a **name that resembles the mksysb image** it works with

- Server of Resource specify master
- Location of Resource full path name to the file typically, a NIM "resource" is a pointer to a file
- You can modify the underlying file before or after the NIM resource is defined on it

## Define optional script resource

- script can be defined as NIM resource
- two types of script resources -

script - runs at the end of the client install process fb\_script - runs after the client install completes, after first reboot. Some things should not be done during the client process, e.g., changing IP config of the client

## optional script resource

smitty nim / perform NIM adminstration tasks / Manage Resources / Define a Resource / script

Define a Resource

Type or select values in entry fields. Press Enter AFTER making all desired changes.

\* Resource Name  $[\text{my\_nim\_script}]\$ \* Resource Type script Comments []

Source for Replication []

[Entry Fields] \* Server of Resource [**master**] + \* Location of Resource [**/export/res/my.nim.script**]

You know the drill...

**smitty nim\_bosinst** / select target machine / Select Installation Type - mksysb / select the mksysb resource to use / select the SPOT to use / select the LPP\_SOURCE to use

Install the Base Operating System on Standalone Clients

Type or select values in entry fields. Press Enter AFTER making all desired changes.

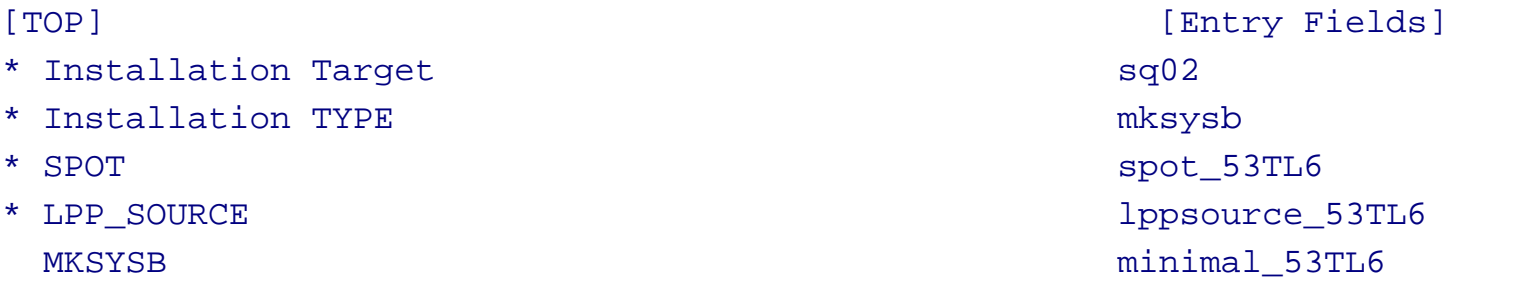

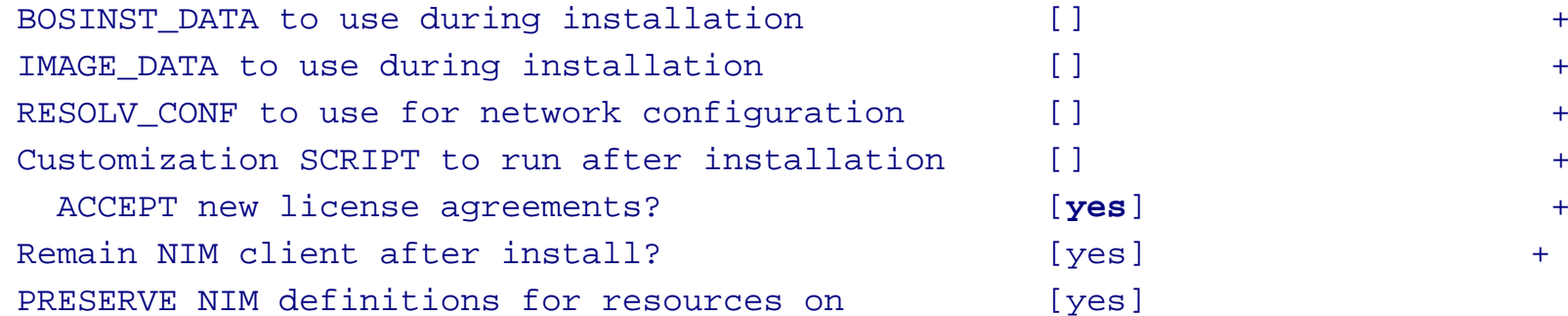

this target?

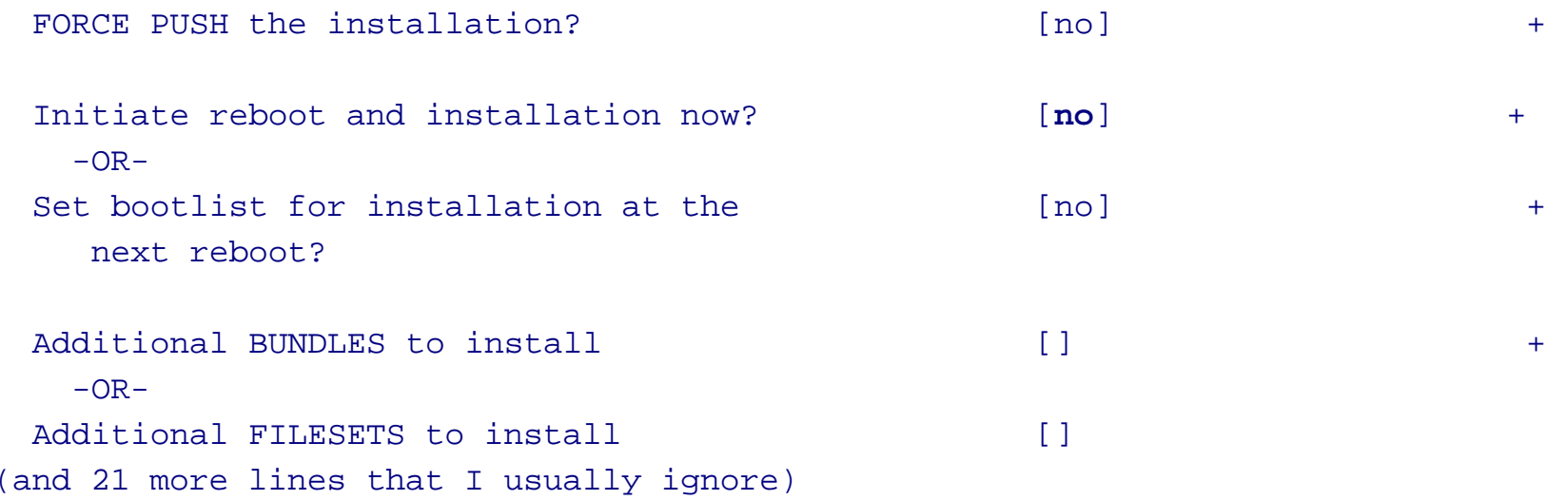

BOSINST\_DATA, IMAGE\_DATA, SCRIPT are files that can be defined as NIM resources optionally to be included in installs.

ACCEPT new license agreements? tab it to yes both places on panel, don't hold up my install Remain NIM client after install? - leave set to yes, or the client install process will not finish correctly Initiate reboot and installation now? - tab to no, can't do a reboot on an LPAR that isn't running

• smitty nim bosinst handles all NFS exports required. You should unexport any of the NIM directory structure you have exported by hand before smitty nim\_bosinst. When smitty nim\_bosinst completes, take a look at resources made available from server to client

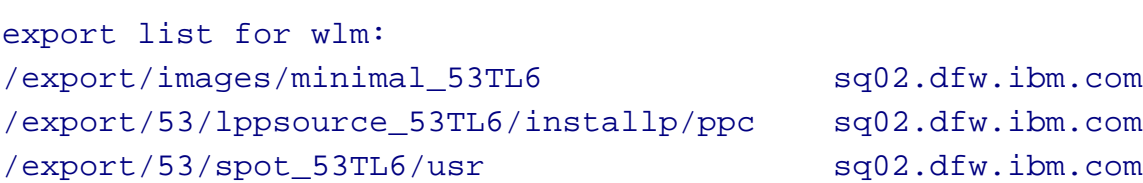

showmount -e

•If using bosinst data, image data, or other NIM resources, additional exports appear in the showmount output

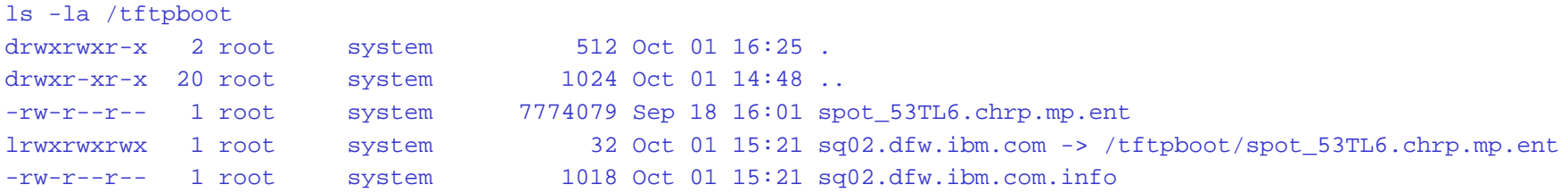

After smitty nim\_bosinst, you can also check the status of the machine, and other NIM resources:

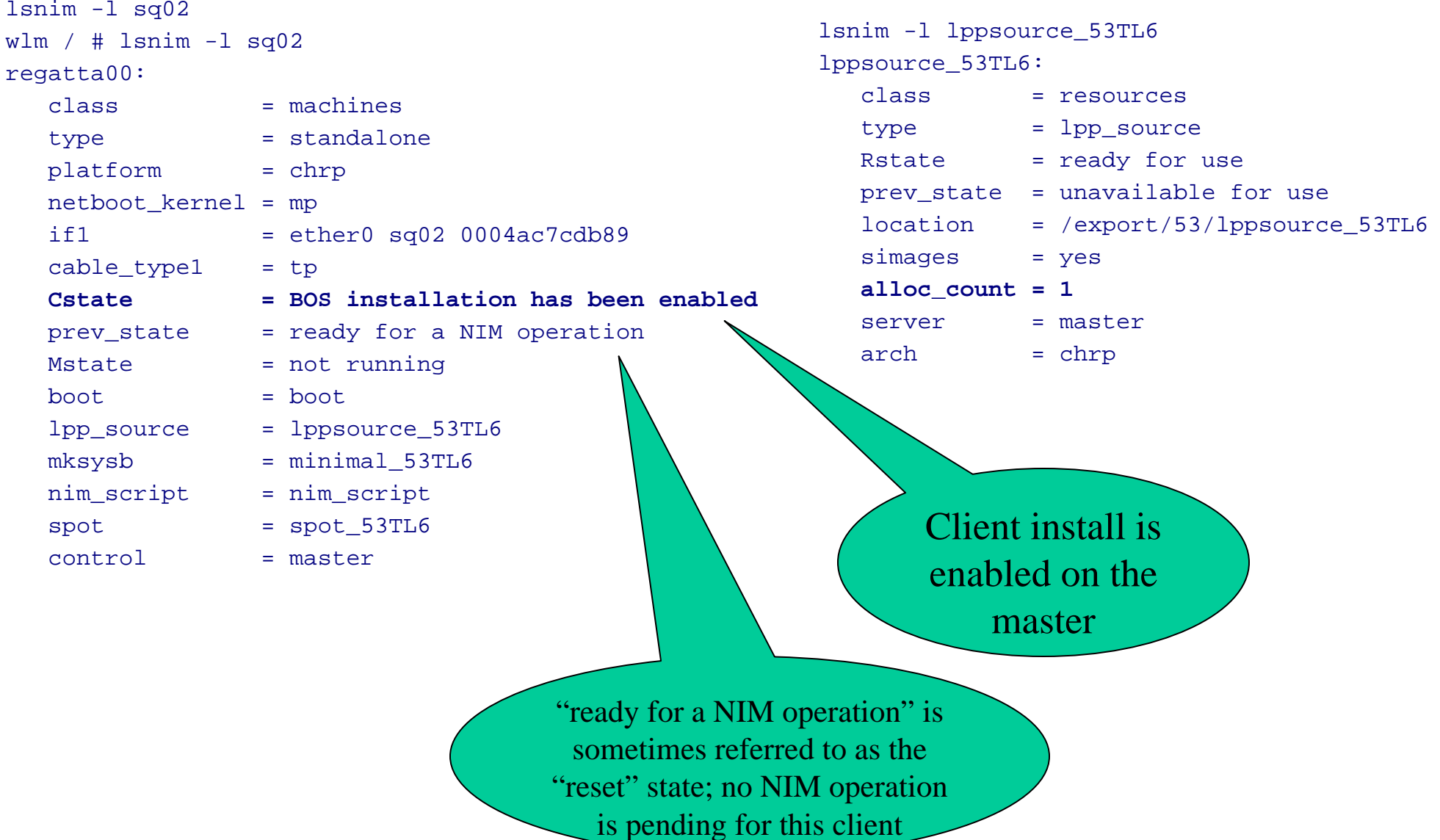

With each machine you enable for install, alloc\_count increases for various NIM resources

- •If you have a machine enabled for install, and need to back out...
	- nim -o reset -aforce=yes <nimclienthostname>
	- nim -Fo deallocate -asubclass=all <nimclienthostname>
	- nim -o change -a cpuid="" <nimclienthostname>

## Client Network Boot

Boot client machine (LPAR) to SMS

LED E1F1, and "keyboard" word prompt on console, hit number 1(or better, Boot Mode Override set to SMS)

- Remote IPL setup, IP and adapter parameters
- 0 Select Ethernet adapter as install/boot device
- Exit from SMS, allow boot from Ethernet Adapter
- 0 bootp request / reply, tftp of boot image from NIM master to **Client**
- 0 network install of AIX via NFS

## SMS Main Menu

On HMC, partition / operations / activate / Open terminal window / advanced / boot mode SMS / OK / OK Select 2, Setup Remote IPL

PowerPC Firmware Version EM310\_048 SMS 1.6 (c) Copyright IBM Corp. 2000,2005 All rights reserved. ------------------------------------------------------------------------------Main Menu 1. Select Language 2. Setup Remote IPL (Initial Program Load) 3. Change SCSI Settings 4. Select Console 5. Select Boot Options

-------------------------------------------------------------------------------

Navigation Keys:

X = eXit System Management Services

-------------------------------------------------------------------------------

Type menu item number and press Enter or select Navigation key:

## Select Ethernet Adapter for RIPL

Select Adapter to configure Remote IPL on. In this LPAR, there is one logical HEA port as Ethernet adapter

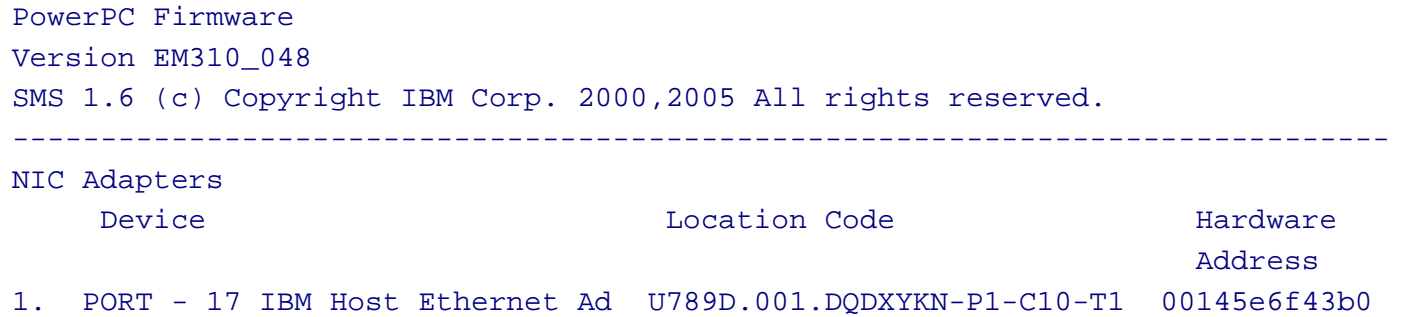

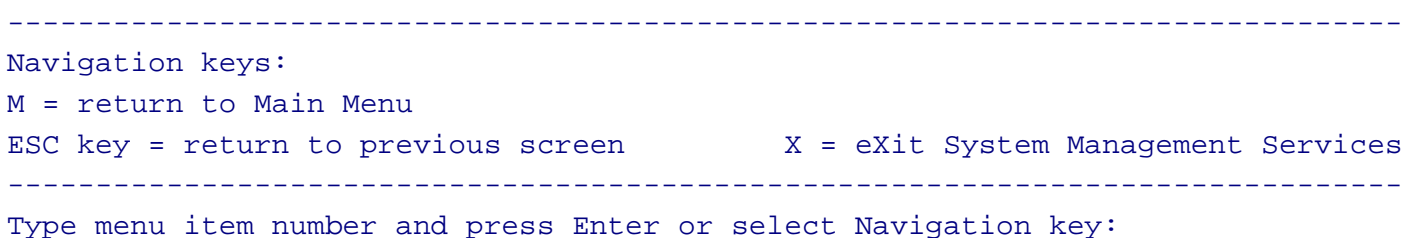

## Network Parameters

IP parameters, Adapter Configuration, and Ping Test

PowerPC Firmware Version EM310\_048 SMS 1.6 (c) Copyright IBM Corp. 2000,2005 All rights reserved. -------------------------------------------------------------------------------Network Parameters PORT - 17 IBM Host Ethernet Adapter : U789D.001.DQDXYKN-P1-C10-T1 1. IP Parameters 2. Adapter Configuration 3. Ping Test

4. Advanced Setup: BOOTP

-------------------------------------------------------------------------------Navigation keys: M = return to Main Menu ESC key = return to previous screen  $X = eX$ it System Management Services -------------------------------------------------------------------------------

Type menu item number and press Enter or select Navigation key:

## IP Parameters

Fill in Client IP, NIM master IP, Client Gateway IP, and Subnet Mask, then ESC

PowerPC Firmware Version EM310\_048 SMS 1.6 (c) Copyright IBM Corp. 2000,2005 All rights reserved. -------------------------------------------------------------------------------IP Parameters PORT - 17 IBM Host Ethernet Adapter : U789D.001.DQDXYKN-P1-C10-T1 1. Client IP Address [9.19.51.229] 2. Server IP Address [9.19.51.115] 3. Gateway IP Address [9.19.51.6] 4. Subnet Mask [255.255.255.000]

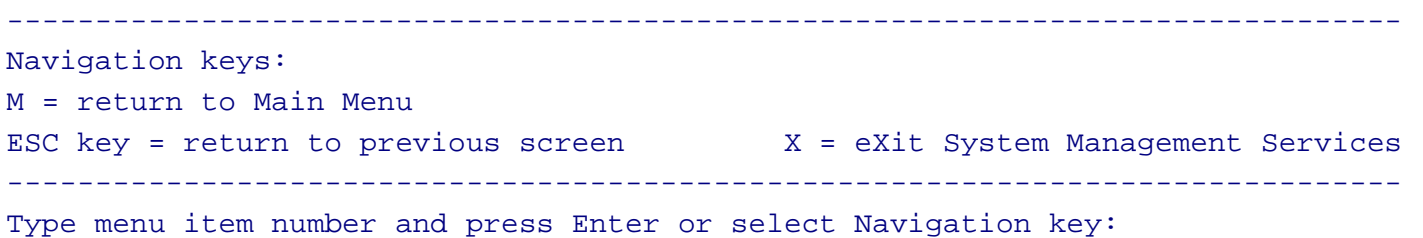

## Network Parameters

Now take Adapter Configuration

4. Advanced Setup: BOOTP

PowerPC Firmware Version EM310\_048 SMS 1.6 (c) Copyright IBM Corp. 2000,2005 All rights reserved. -------------------------------------------------------------------------------Network Parameters PORT - 17 IBM Host Ethernet Adapter : U789D.001.DQDXYKN-P1-C10-T1 1. IP Parameters 2. Adapter Configuration 3. Ping Test

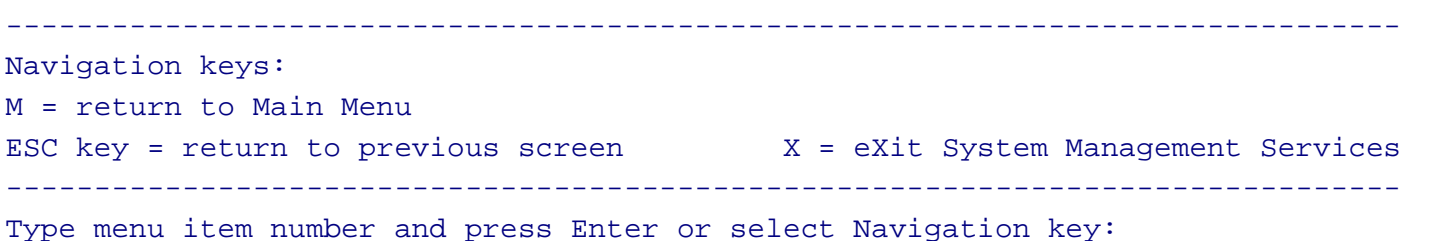

**37 Power your planet.** The settlement of the settlement of the settlement of the settlement of the settlement of  $\infty$  2010 IBM Corporation

## Adapter Configuration

•1 Set Speed and Duplex

PowerPC Firmware Version EM310\_048 SMS 1.6 (c) Copyright IBM Corp. 2000,2005 All rights reserved. -------------------------------------------------------------------------------

Adapter Configuration

PORT - 17 IBM Host Ethernet Adapter : U789D.001.DQDXYKN-P1-C10-T1

- 1. Speed,Duplex
- 2. Spanning Tree Enabled
- 3. Protocol

-------------------------------------------------------------------------------Navigation keys: M = return to Main Menu ESC key = return to previous screen  $X = eX$ it System Management Services -------------------------------------------------------------------------------

Type menu item number and press Enter or select Navigation key:

**38 Power your planet.** The settlement of the settlement of the settlement of the settlement of the settlement of the settlement of the settlement of the settlement of the settlement of the settlement of the settlement of

## Speed, Duplex

Power6 Logical HEA port will offer auto / auto, or specific speed and duplex as set on Server Hardware Information Make selection and hit ESC

PowerPC Firmware Version EM310\_048 SMS 1.6 (c) Copyright IBM Corp. 2000,2005 All rights reserved. -------------------------------------------------------------------------------Speed,Duplex PORT - 17 IBM Host Ethernet Adapter : U789D.001.DQDXYKN-P1-C10-T1 1. 100,full ( none ) <=== 2. auto,auto ( none )

**39 Power your planet.** The settlement of the settlement of the settlement of the settlement of the settlement of  $\infty$  2010 IBM Corporation -------------------------------------------------------------------------------Navigation keys: M = return to Main Menu ESC key = return to previous screen  $X = eX$ it System Management Services -------------------------------------------------------------------------------Type menu item number and press Enter or select Navigation key:

## Adapter Configuration

2 Spanning Tree Enabled

PowerPC Firmware Version EM310\_048 SMS 1.6 (c) Copyright IBM Corp. 2000,2005 All rights reserved. -------------------------------------------------------------------------------

Adapter Configuration

PORT - 17 IBM Host Ethernet Adapter : U789D.001.DQDXYKN-P1-C10-T1

- 1. Speed,Duplex
- 2. Spanning Tree Enabled
- 3. Protocol

-------------------------------------------------------------------------------Navigation keys: M = return to Main Menu ESC key = return to previous screen  $X = eX$ it System Management Services -------------------------------------------------------------------------------

Type menu item number and press Enter or select Navigation key:

## Spanning Tree Enabled

Power Firmware builds in a 60 second delay, just in case network switch must calculate Spanning Tree. Try first with Spanning Tree off. Hit ESC twice back to Network Parameters

PowerPC Firmware Version EM310\_048 SMS 1.6 (c) Copyright IBM Corp. 2000,2005 All rights reserved. -------------------------------------------------------------------------------Spanning Tree Enabled PORT - 17 IBM Host Ethernet Adapter : U789D.001.DQDXYKN-P1-C10-T1 1. Yes

2. No  $\leq ==$ 

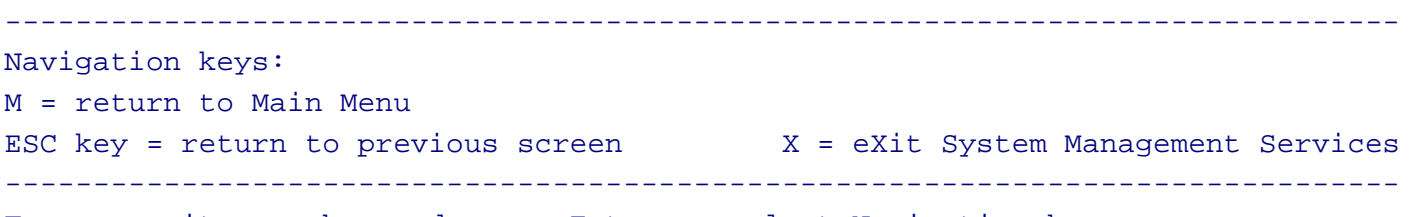

Type menu item number and press Enter or select Navigation key:

## Network Parameters

Finally, 3 Ping Test

PowerPC Firmware Version EM310\_048 SMS 1.6 (c) Copyright IBM Corp. 2000,2005 All rights reserved. -------------------------------------------------------------------------------Network Parameters PORT - 17 IBM Host Ethernet Adapter : U789D.001.DQDXYKN-P1-C10-T1 1. IP Parameters 2. Adapter Configuration 3. Ping Test

4. Advanced Setup: BOOTP

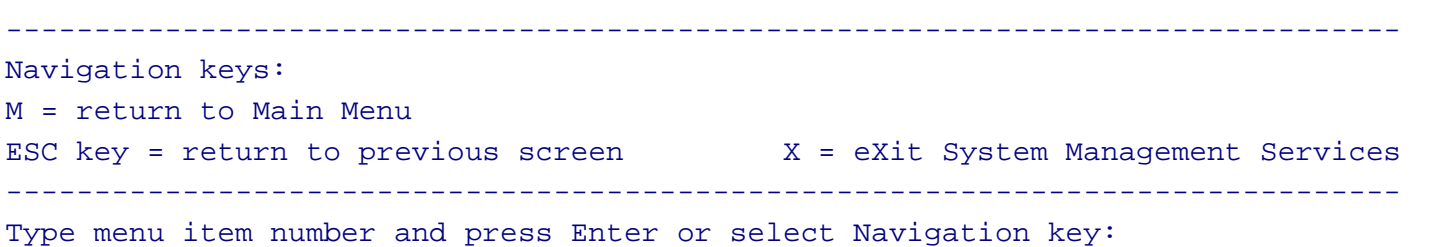

## Ping Test

Review settings, and 1 Execute Ping Test

```
PowerPC Firmware Version EM310_048 
SMS 1.6 (c) Copyright IBM Corp. 2000,2005 All rights reserved. 
 -------------------------------------------------------------------------------Ping Test 
PORT - 17 IBM Host Ethernet Adapter : U789D.001.DQDXYKN-P1-C10-T1 
Speed, Duplex: 100,full 
Client IP Address: 9.19.51.229 Server IP Address: 9.19.51.115 Gateway IP Address: 9.19.51.6 
Subnet Mask: 255.255.255.000 Protocol: Standard Spanning Tree Enabled: 0 
Connector Type: none 
1. Execute Ping Test 
                   -------------------------------------------------------------------------------Navigation keys: 
M = return to Main Menu ESC key = return to previous screen X = eXit System Management Services
-------------------------------------------------------------------------------Type menu item number and press Enter or select Navigation key:
```
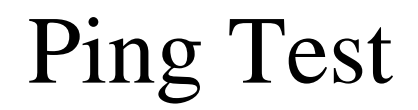

Review settings, and 1 Execute Ping Test, then hit any key

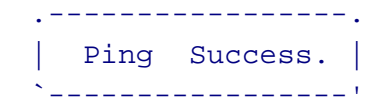

Press any key to continue..........

## Ping Test

#### From here, M to the Main Menu

PowerPC Firmware Version EM310\_048 SMS 1.6 (c) Copyright IBM Corp. 2000,2005 All rights reserved. -------------------------------------------------------------------------------Ping Test PORT - 17 IBM Host Ethernet Adapter : U789D.001.DQDXYKN-P1-C10-T1 Speed, Duplex: 100,full Client IP Address: 9.19.51.229 Server IP Address: 9.19.51.115 Gateway IP Address: 9.19.51.6 Subnet Mask: 255.255.255.000 Protocol: Standard Spanning Tree Enabled: 0 Connector Type: none 1. Execute Ping Test -------------------------------------------------------------------------------Navigation keys: M = return to Main Menu ESC key = return to previous screen  $X = eX$ it System Management Services -------------------------------------------------------------------------------Type menu item number and press Enter or select Navigation key:

## SMS Main Menu

On HMC, partition / operations / activate / Open terminal window / advanced / boot mode SMS / OK / OK This time, number 5, Select Boot Options

PowerPC Firmware Version EM310\_048 SMS 1.6 (c) Copyright IBM Corp. 2000,2005 All rights reserved. ------------------------------------------------------------------------------Main Menu 1. Select Language 2. Setup Remote IPL (Initial Program Load) 3. Change SCSI Settings 4. Select Console 5. Select Boot Options

-------------------------------------------------------------------------------Navigation Keys:

X = eXit System Management Services

-------------------------------------------------------------------------------

**Fower your planet.** And the set of the set of the set of the set of the set of the set of the set of the set of the set of the set of the set of the set of the set of the set of the set of the set of the set of the set of Type menu item number and press Enter or select Navigation key:

## Multiboot

#### •1 Select Install/Boot Device

PowerPC Firmware Version EM310\_048 SMS 1.6 (c) Copyright IBM Corp. 2000,2005 All rights reserved. -------------------------------------------------------------------------------

Multiboot

- 1. Select Install/Boot Device
- 2. Configure Boot Device Order
- 3. Multiboot Startup <OFF>

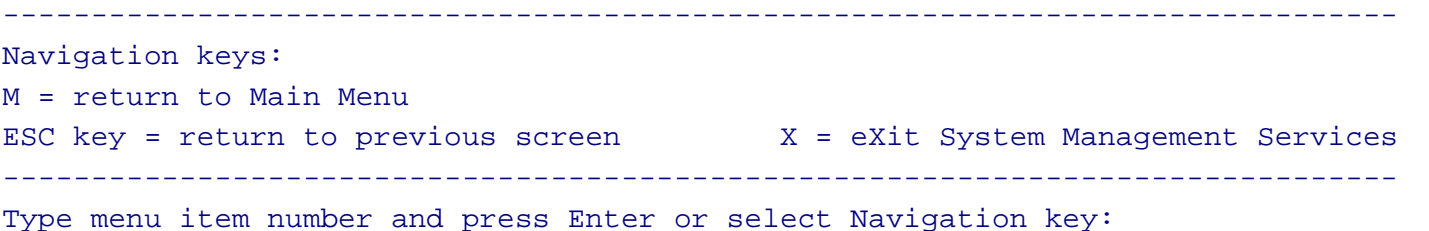

## Select Device Type

6 Network devices

PowerPC Firmware Version EM310\_048 SMS 1.6 (c) Copyright IBM Corp. 2000,2005 All rights reserved. -------------------------------------------------------------------------------

Select Device Type

- 1. Diskette
- 2. Tape
- 3. CD/DVD
- 4. IDE
- 5. Hard Drive
- 6. Network
- 7. List all Devices

-------------------------------------------------------------------------------Navigation keys: M = return to Main Menu ESC key = return to previous screen  $X = eX$ it System Management Services -------------------------------------------------------------------------------

Type menu item number and press Enter or select Navigation key:

## Select Device

Select 1, our only Network Adapter

PowerPC Firmware Version EM310\_048 SMS 1.6 (c) Copyright IBM Corp. 2000,2005 All rights reserved. -------------------------------------------------------------------------------Select Device Device Current Device Number Position Name 1. - PORT - 17 IBM Host Ethernet Adapter ( loc=U789D.001.DQDXYKN-P1-C10-T1 )

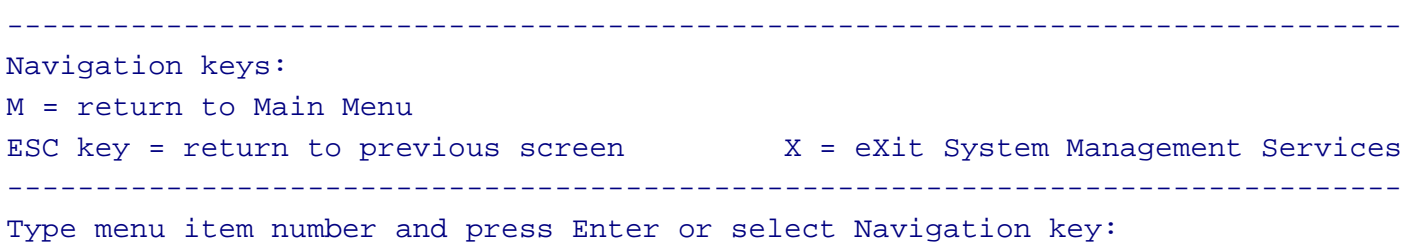

## Select Task

#### Select 2 Normal Mode Boot

Version EM310\_048 SMS 1.6 (c) Copyright IBM Corp. 2000,2005 All rights reserved.

-------------------------------------------------------------------------------

Select Task

PORT - 17 IBM Host Ethernet Adapter ( loc=U789D.001.DQDXYKN-P1-C10-T1 )

- 1. Information
- 2. Normal Mode Boot
- 3. Service Mode Boot

-------------------------------------------------------------------------------Navigation keys: M = return to Main Menu ESC key = return to previous screen  $X = eX$ it System Management Services -------------------------------------------------------------------------------

Type menu item number and press Enter or select Navigation key:

#### Fower your planet.

## Are You Sure…

•1 Yes Exit SMS and begin Network Boot

PowerPC Firmware Version EM310\_048 SMS 1.6 (c) Copyright IBM Corp. 2000,2005 All rights reserved. -------------------------------------------------------------------------------

Are you sure you want to exit System Management Services?

- 1. Yes
- 2. No

-------------------------------------------------------------------------------Navigation Keys:

X = eXit System Management Services

-------------------------------------------------------------------------------

Type menu item number and press Enter or select Navigation key:

Fower your planet.

## BOOTP request/reply, tftpboot

```
BOOTP: chosen-network-type = ethernet,100,none,full 
B\OmegaOTP: server IP = 9.19.51.115BOOTP: requested filename = 
BOOTP: client IP = 9.19.51.229 BOOTP: client HW addr = 0 14 5e 6f 43 b0 
BOOTP: gateway IP = 9.19.51.6 
BOOTP: device /lhea@23c01410/ethernet@23e01010 
BOOTP: loc-code U789D.001.DQDXYKN-P1-C10-T1
```
icmp 5 : redirect BOOTP  $R = 1$  BOOTP  $S = 2$ FILE: /tftpboot/sq02.dfw.ibm.com Packet Count = 5900

At NIM master, to see traffic to and from client:

–tcpdump -i en0 port bootps

–tcpdump -i en0 host <clienthostname> and port `rpcinfo -p |grep nfs |grep tcp |tail -1 \ | awk '{print \$4}'`

## Network Install

Installing Base Operating System

If you used the system key to select SERVICE mode, turn the system key to the NORMAL position any time before the installation ends.

Please wait...

Approximate Elapsed time % tasks complete (in minutes) 14 16% of mksysb data restored

At nim master, see this status from client console - lsnim -l sq02

#### General guidelines (best practices?) for maintaining nim clients, nim master

• Keep the SPOT and Ippsource up to date with the APARS applied to the machines they are to be allocated to during a mksysb restore. Example: When APAR IY12345 is applied to node machine1, the lppsource used to restore machine1 should be updated with the APAR as well if it does not already contain the filesets. The SPOT should be updated as well. nim - Fo check commands should be run against the resources as a standard health check after the updates.

A generic "untouchable" SPOT and lppsource should be kept on the NIM master as launching points for creating new SPOTS and lppsources. These should be at a consistent maintenance level as close as possible to the level of the mksysbs being served out. These resources are not there to be used to serve out mksysbs but rather as catalysts for problem determination and to help recover from corrupt lppsources or SPOTs. These resources should not be updated themselves but rather copies should be made and the copies should be updated. This saves time during debugging and rebuilding of SPOTs and lppsources as creating the base lppsource and SPOT are extremely time intensive.

Try to keep the levels of the mksysbs machines being served by a given SPOT and lppsource at consistent levels. This helps insure consistent, compatible code content between mksysb image, SPOT and lppsource. Example: machine1 and machine2 are at 433 ML-06 machine3 and machine4 are at 432 ML-01. It is recommended that machine1 and machine2 share a SPOT and lppsource at 433 ML-06 and that machine3 and machine4 share a SPOT and lppsource at 432 ML-01. For the best results, the SPOTs and lppsources should be at the same level or higher than the mksysb image being installed.

General guidelines (best practices?) for maintaining nim clients, nim master

The NIM master should be at the same level or higher than the highest level of mksysb it is serving. In the above example, the machine serving the lppsource and SPOT should be at the 433-07ML or greater.

For a true disaster recovery scenario, a test machine should be installed with whatever mksysb image, lppsource and SPOT are to be used to restore a given machine. It is the best way to be comfortable that a mksysb image is restorable.

### Useful Commands

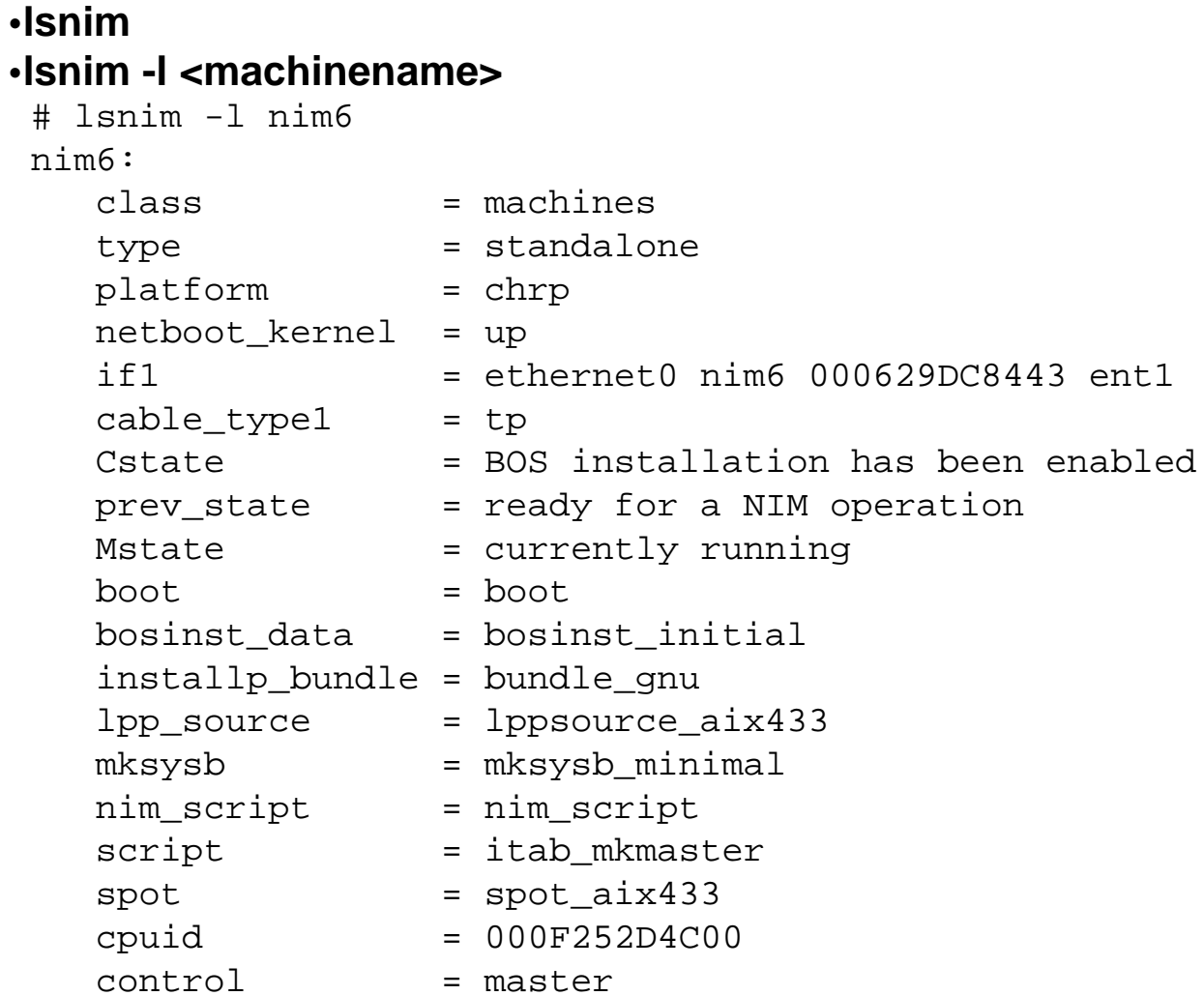

### Useful Commands

**To reset an NIM client machine**

nim -o reset -aforce=yes clientnode nim -Fo deallocate -asubclass=all clientnodenim -o change -a cpuid="" clientnode

#### **To check / set the bootlist on a running machine**

bootlist -m normal -o (check) arp –d 9.19.51.115 ping –c2 9.19.51.115 bootlist -m normal ent0 bserver=9.19.51.115 client=9.19.51.229 gateway=9.19.51.6 \ speed=100 duplex=full hdisk0 hdisk1

**To check levels of AIX installed on any machine:**

oslevel –r ; oslevel -s instfix -i |grep ML ; instfix –I | grep SP

**To see what you lack from a given maintenance level** instfix -icqk 5300-06\_AIX\_ML | grep ":-:"

**To check nfs exports from NIM master to the client for install:** showmount -e

**To check for correct linking of bootimage for client, info file for client:** ls -la /tftpboot

### Troubleshooting NIM

#### $\cdot$ **BOOTP S = 1**

#### **FILE: /tftpboot/clientname**

**BOOTP: read-first-block failed:0 message -** We have seen the bootp request from client to master, and reply from master to client. The client also knows the boot image file name coming from the master. But the tftp of that boot image to the client is failing. We reviewed ip and nic settings on the client, stopped and restarted tftp service on the master. Ultimately, rebooting the nim master resolved this problem. Problem was resolved on another experience by stopping and restarting tftpd on the nim master:

stopsrc -s tftpd

lssrc -s tftpd (verify daemon is inoperative)

startsrc -s tftpd

This problem has also been observed in a situation where nim master was originally setup on a subnet that was not routable within the customer enterprise. Even after putting another interface of nim master on a routable subnet, **the info file built for client in the bosinst operation still gives an unroutable address for the nim master**. bootp succeeds, but tftp of the boot image fails. Support has a chancy document to mofidy the configuration of if1 on the master to remedy this. Might be easier to just nim -o unconfig master, then reconfigure master on the routable subnet.

**Client hangs at LED 0611** - Indicates that some nfs resource that should be exported from the nim master is not available to the nim client. Mostly likely cause is that a parent directory was already exported to the client. the nim\_bosinst process doesn't always give errors when starting off this way. Check exports on the server, they should look something like this: # exportfs

/export/aix433/images/mksysb.minimal -ro,root=nim6:,access=nim6: /export/aix433/lppsource -ro,root=nim6:,access=nim6: /export/aix433/spot/spot\_aix433/usr -ro,root=nim6:,access=nim6: /export/aix433/res/bundle.gnu -ro,root=nim6:,access=nim6: /export/aix433/res/itab.mkmaster -ro,root=nim6:,access=nim6: /export/aix433/res/bosinst.initial.B50 -ro,root=nim6:,access=nim6: /export/nim/scripts/nim6.script -ro,root=nim6:,access=nim6:

If the exports are substantially different from these, t<u>he</u>n

power off client node on the nim master:

> nim -o reset -aforce=yes clientnode nim -Fo deallocate -asubclass=all clientnode exportfs -ua edit /etc/exports, remove inappropriate entries nim\_bosinst the client node again

**you can also get this led 611 when nimmaster resolves clienthostnames in /etc/hosts. Entries there should beipaddr fullyqualifiedname shortname**

#### **Client crashes just past bootp, tftp of boot image - 888 102 700 0c5888 102 605 0c5**

For the same reason as led 611 hang on previous page. A parent directory was nfs exported on the nim master, and the bosinst operation was unable to make appropriate exports of lppsource and spot. Historically, when this occurs, bosinst will give an obvious "WARNING: Parent directory already exported." But in this one customer scenario, we received no such warning in the smitty nim bosinst.

#### **BOOTP Request Failed Abort !20A80004!!20EE000B!**

Prior to configure of nim master, customer had unknowingly removed bootps and tftp services from /etc/inetd.conf on nim master. Sure wish initial nim master config checked this....

**0042-008 NIMState: Request denied method\_req -** These messages appear during client install when the cpuid (uname -m) of the client machine does not match the cpuid that the nim master "remembers" for this client. "lsnim -l machine | grep cpuid" on the nim master will show what uname the master retains for this client. You can change the uname value on the nim master to match the new client machine, "nim -o change -a cpuid=<newvalue> client"

**Client hangs at LED 0608 -** After bootp and tftp of boot image, client hangs at 608, and causes high rate of network traffic. Change 10/100 install adapter from auto / auto to explicit rate on network, eg 10Mbps / half duplex. Power off client, boot back into SMS menus, utilities, remote ipl setup. Actually, we have found that 100Mbit and Auto works best with IBM/AIX 10/100 adapters and HP Ethernet switches. Explicitly setting the adapters to 100\_FULL\_DUPLEX led to very slow installs. **Have also seen this when another system takes the NIM master's IP address.**

**Client sends out bootp requests, server does not respond** - Found that server was missing bos.net.tcp.server, bos.net.nfs.server filesets. Oddly, bos.sysmgt.nim.spot, and bos.sysmgt.nim.master don't prereq these server filesets. And you can configure nim master, lppsource, spot, client machines, and even make the exports to the client. Install the two server filesets and reboot. To prevent this experience, we included the two server filesets into the minimal mksysb image, and the posti.mkmaster script also does a test install of these two filesets.

**0042-001, 0042-006 nimclient: (To\_Master) rcmd Error 0** This error appeared on a nim client console during install from a nim server at bos.sysmgt.nim.server.5.1.0.25. It is believed related to the nimesis process being parent to many defunct processes. A change to the thread scope of nimesis in included in APAR IY29854. Workaround was stopsrc -s nimesis, ultimately kill -9 on nimesis processes, and a reboot of server required.

**Validation failed: the "test method" client interface service does not exist -** Client machine was defined as chrp, should have been defined as rspc